## Unser Mathe-Programm ZAHLENZORRO

## So kannst du Zahlenzorro benutzen:

- 1. Du meldest dich mit deinem **Benutzernamen** und deinem **Passwort** auf der Internetseite www.zahlenzorro.de an. Du kommst auf deine eigene Seite ("Mein Übersicht")
- 2. Im **Aufgabenbereich** kannst du verschiedene **Aufgaben auswählen**. **Klicke** einfach auf einen **Bereich**.
- 3. Nun stellst du deine **Klasse**, die **Jahreszeit** und ein **Thema**, welches dir

gefällt ein und schon geht es los.

4. **Lies** dir die **Aufgaben** immer erst gut durch, bevor du deine **Antwort** eintippst. Wenn du auf "OK" klickst, siehst du sofort, ob deine Antwort richtig oder falsch war. Falls einmal

eine Antwort falsch war, hast du noch einen zweiten Versuch. Für jede richtige Antwort

erhältst du Punkte, für falsche Antworten werden dir aber auch Punkte abgezogen.

Am Ende wird dir gezeigt, wie viele deiner Antworten richtig und falsch waren.

5. Vergiss nicht, dich am Ende wieder abzumelden. (An der gleichen Stelle, wo du dich angemeldet hast.)

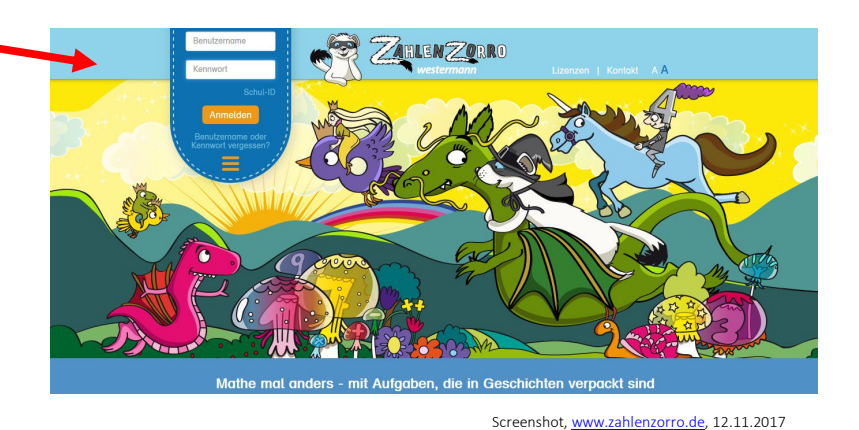

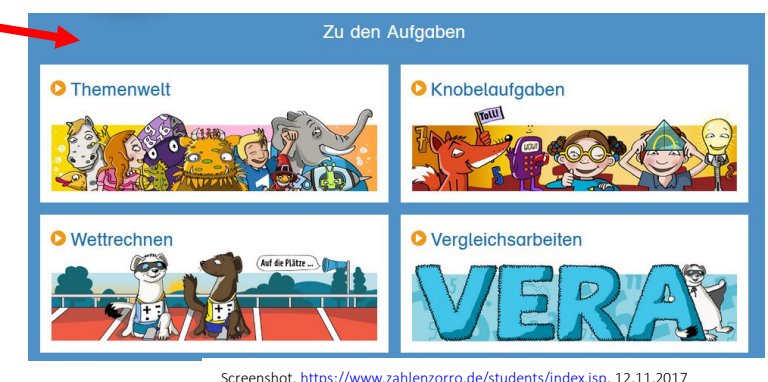

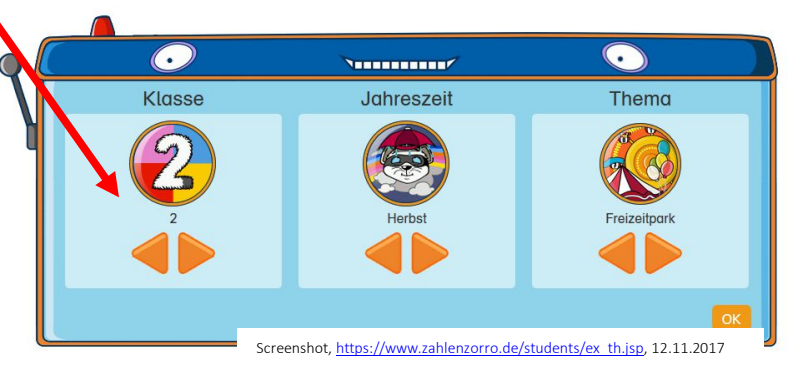

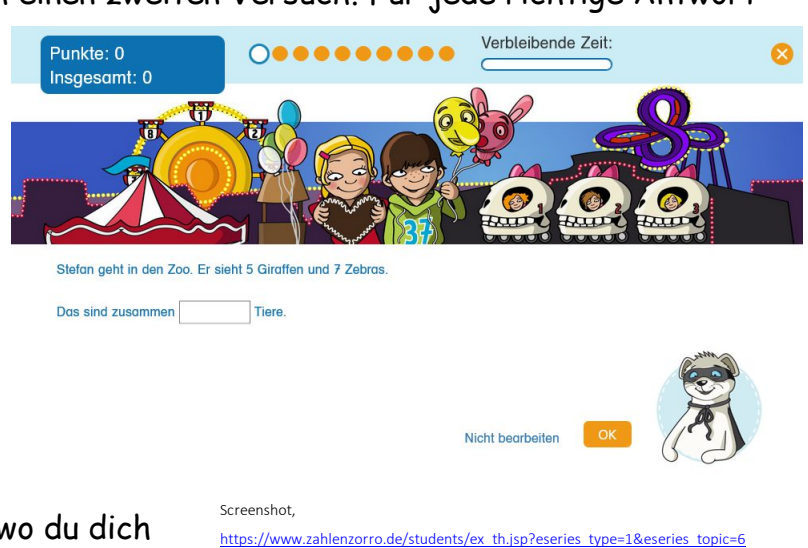

grade=2&eseries\_season=1, 12.11.2017